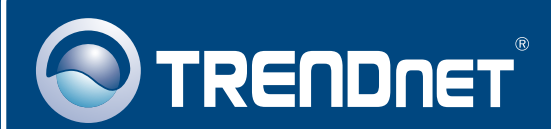

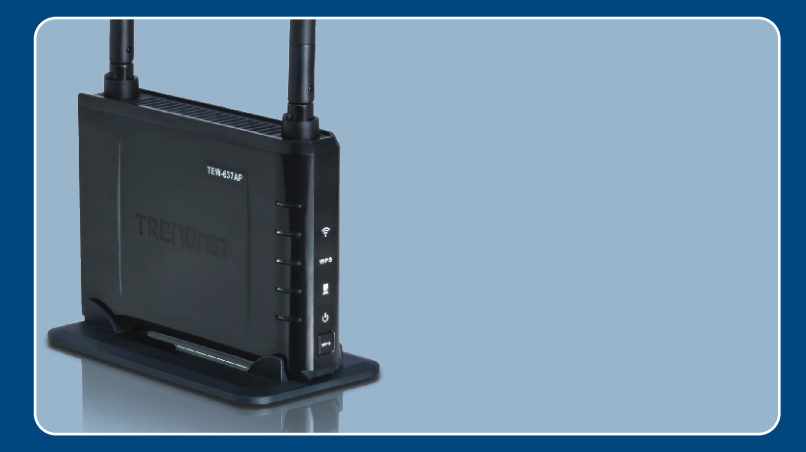

# Lühike paigaldusjuhend<br>NGC 25

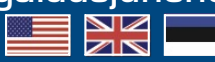

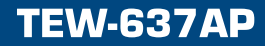

## **Sisukord**

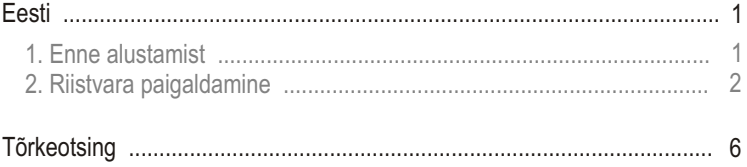

# **1. Enne alustamist**

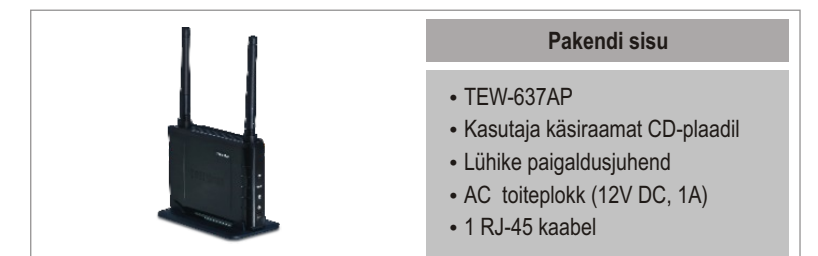

## **Minimaalsed nõuded süsteemile**

- Veebibrauser: Internet Explorer (6 või uuem)
- ???Sissepaigaldatud võrgukaardi või traadita adapteriga arvuti
- ?Võrguswitch või hub vaba LAN-pordiga
- 1 RJ-45 võrgukaabel

## **Rakendus**

### 300Mbps Wireless Easy-N-Upgrader™

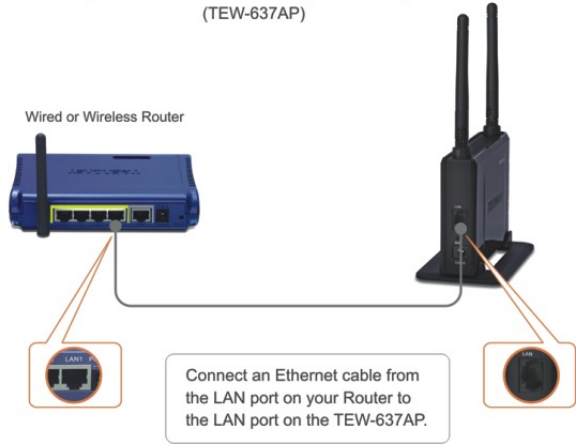

## **2. Riistvara paigaldamine**

Märkus: Leidke access point`ile optimaalne asukoht. Tavaliselt on access point`ile parim koht traadita arvutivõrgu keskel. Seadistades TEW-636APB, ühendage arvuti sama switchi/hubi külge. TEW-636APB seadistamiseks on soovitatav kasutada traatühendusega arvutit.

# **Windowsi kasutajale**

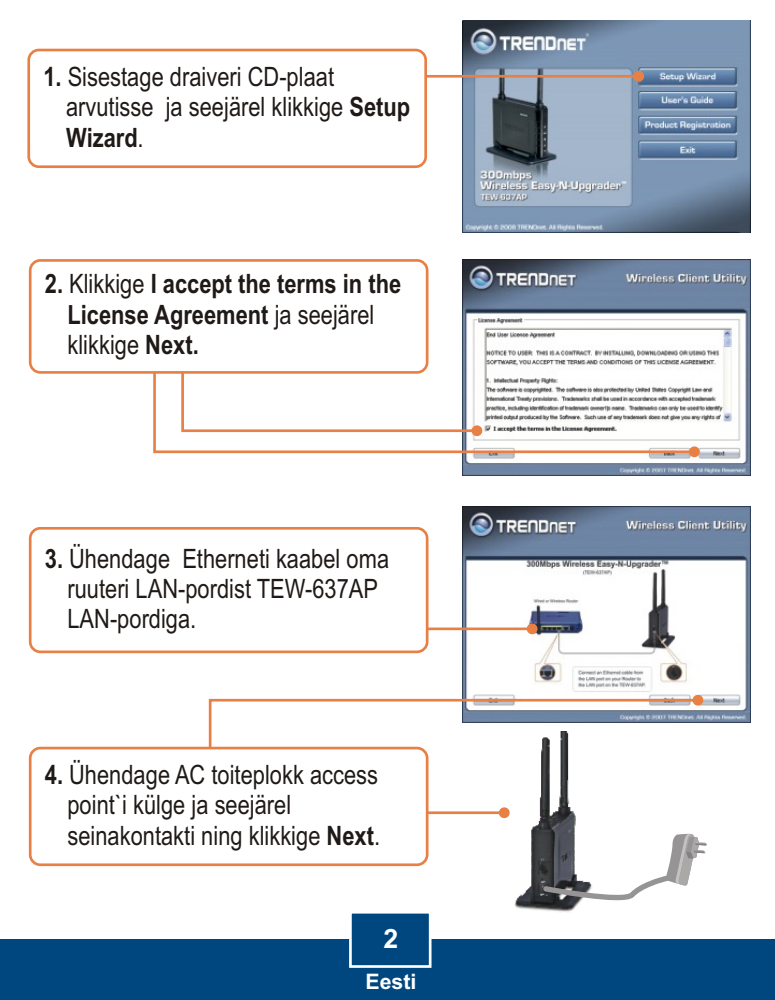

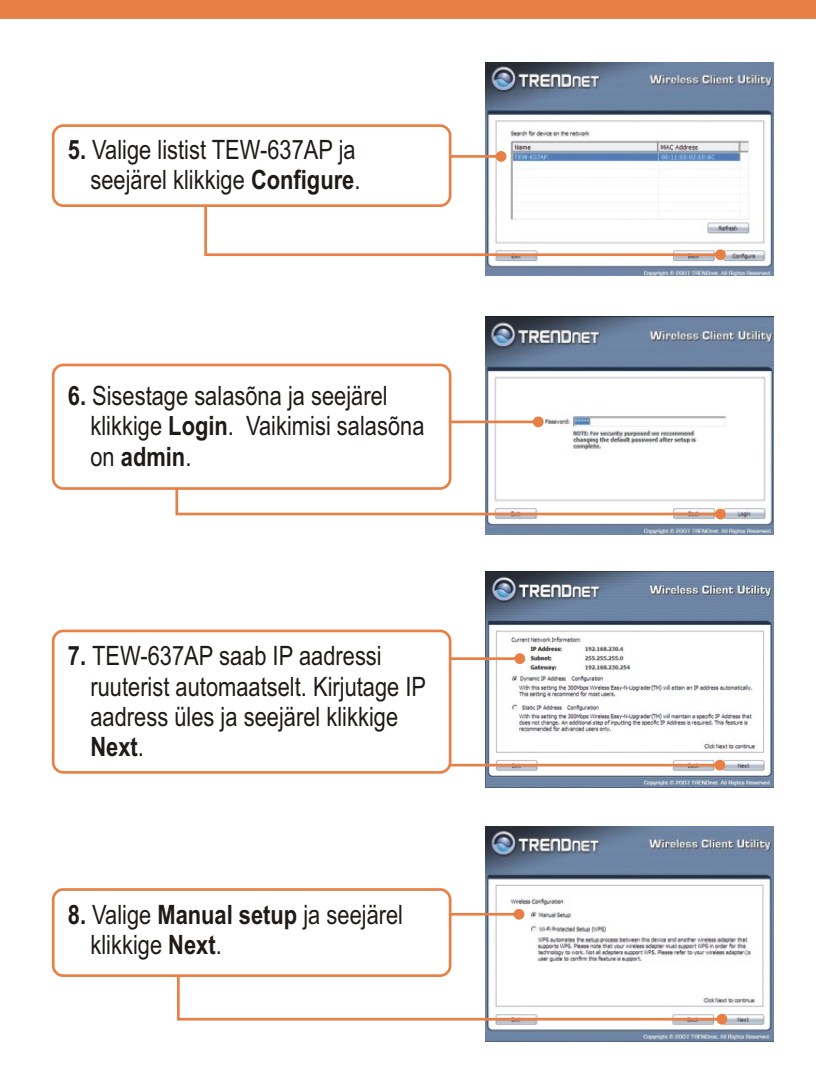

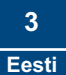

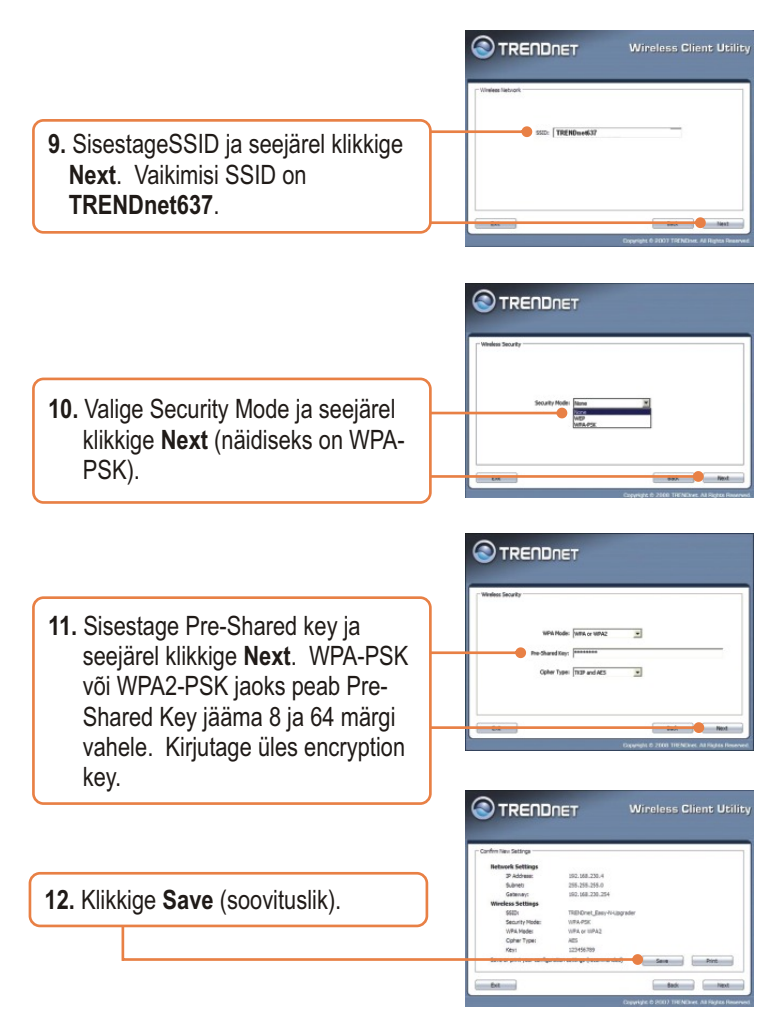

**Märkus:** Traadita arvuti ühendamiseks TEW-637AP vaadake Tõrkeotsingu osast küsimus 1.

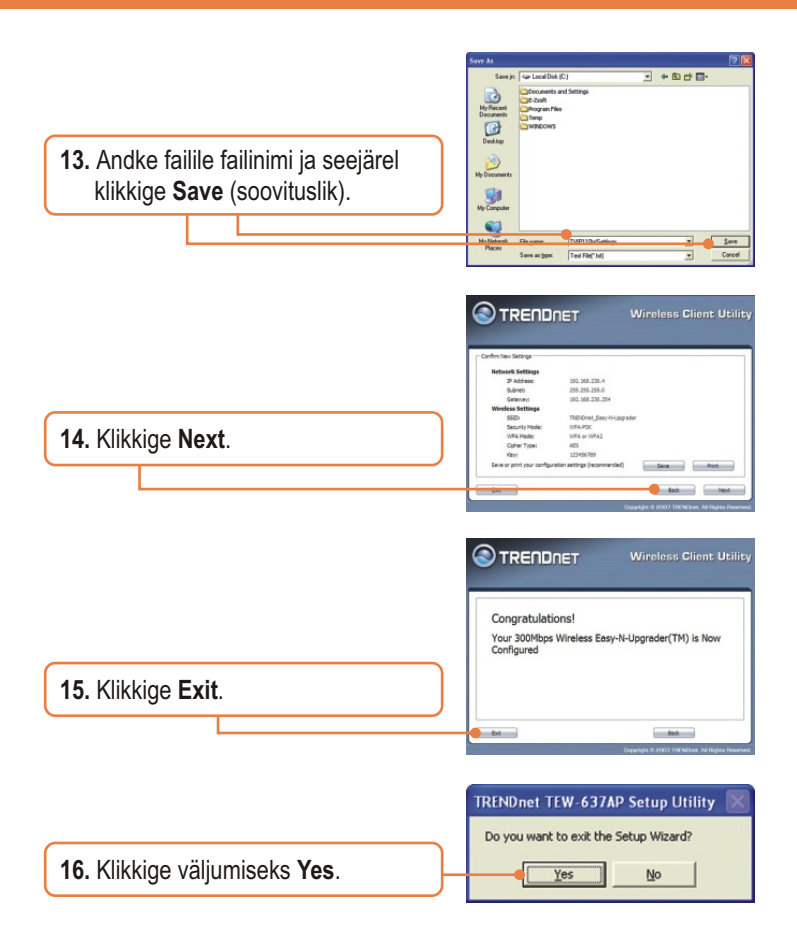

#### **Teie seadmete registreerimine**

Et kindlustada teid parima teeninduse ja toega, palun leidke moment, et registreerida teie toode OnLines - **www.Trendnet.com/register** Täname, et te valisite TRENDnet'i.

> **5 Eesti**

#### **K1: A Kõik seadistused on õiged, aga ma ei saa access pointiga traadita ühendust.**

**V1:**  Esiteks, kontrollige üle, et access pointi traadita ühenduse LED-tuli põleb. Teiseks, ühendage toiteplokk lahti Access Point`ist ja oodake 15 sek, seejärel ühendage toide tagasi. Kolmandaks, võtke ühendust traadita võrgukaardi tootjaga. Veenduge, et teie traadita võrgukaart on häälestatud õigele SSID-le. Access pointi vaikimisi SSID nimetuseks on **TRENDnet637**. Kui Teil on access pointis krüpteerimine lubatud, sisestage kindlasti sama Pre-Shared key oma traadita võrgukaardi seadistusse.

#### **: Ma üritan saada ühendust teise traadita adapteriga, aga ma ei mäleta the K2 encryption (network) key. Mida ma peaksin tegema?**

**V2:** Logige traadiga ühendusega arvutist access pointi seadistamislehele. Klikkige **Wireless > Security**. Seal on encryption key loetletud.

#### **: Mul on võrgukaart, mis toetab WiFi Protected Setup(WPS) vajutusnupu K3 paigaldamist. Kuidas ma saan paigaldada WPSi TEW-637AP ja võrgukaardi vahele?**

**V3:** Esiteks, vajutage TEW-637AP esipaneelil olevat **WPS** nuppu 10 sekundit. Teiseks, vaadake oma võrgukaardi juhiseid WPSi seadistamiseks.

Kui teil endiselt esineb probleeme või on küsimusi **TEW-637AP** kohta, palun võtke ühendust Trendneti tehnilise toe osakonnaga.

#### **Sertifikaadid:**

Antud seade on testitud ja leitud vastavaks FCC ja CE seadustega.

1. Antud seade ei põhjusta kahjulikke häireid.

2. Antud seade peab vastu võtma kõik saadud häired, sealhulgas häired, mis võivad põhjustada soovimatut tööd.

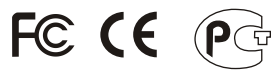

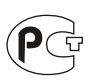

Elektri- ja elektroonikatoodete jäätmeid ei tohi ära visata koos olmejääkidega. Abivahendite olemasolu korral palume ümber töötlemiseks sorteerida. Küsi nõu jäätmete ümber töötlemise kohta oma kohalikult jaemüüjalt.

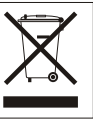

MÄRKUS: TOOTJA EI VASTUTA ÜHEGI TV VÕI RAADIO HÄIRETE EEST, MIS ON PÕHJUSTATUD ANTUD SEADME LUBAMATUST ÜMBEREHITAMISEST. IGASUGUNE ÜMBERMODIFITSEERIMINE TÜHISTAB AUTORIVASTUTUSE ANTUD SEADMELE.

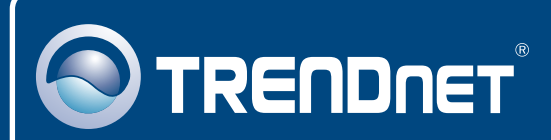

## Customer Support

Visit www.trendnet.com/support

**Email:**

support@trendnet.com

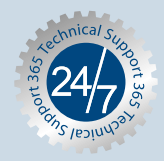

 $\mathsf{Europe}$  (Germany • France • Italy • Spain • Switzerland • UK)

**Toll Free Telephone:** +00800 60 76 76 67

English/Espanol - 24/7 Francais/Deutsch - 11am-8pm, Monday - Friday MET

#### **Worldwide**

**Telephone:** +(31) (0) 20 504 05 35

English/Espanol - 24/7 Francais/Deutsch - 11am-8pm, Monday - Friday MET

## Product Warranty Registration

**Please take a moment to register your product online. Go to TRENDnet's website at http://www.trendnet.com/register**

## **TRENDNET**

**20675 Manhattan Place Torrance, CA 90501 USA**

Copyright ©2008. All Rights Reserved. TRENDnet.